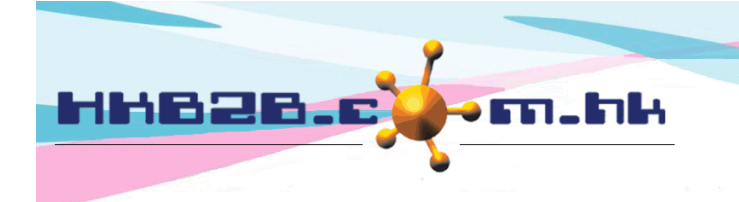

## **Birthday member show up and sign analysis**

In terms of show up number, sign number and sign amount of each month birthday members, the system will prepare analysis according to different shops, spending and consultants.

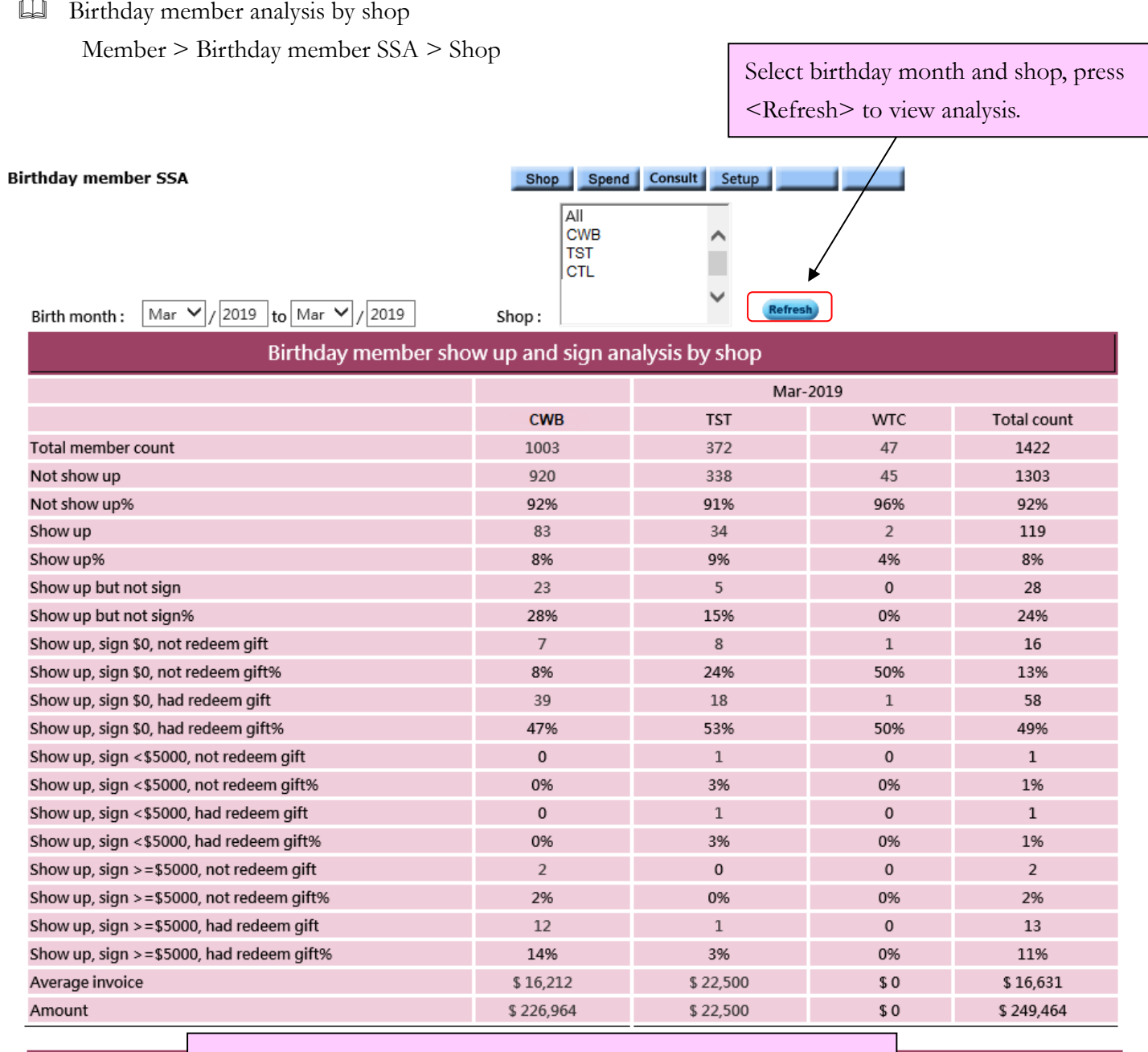

Print Excel

Users with access right can print and export the analysis report.

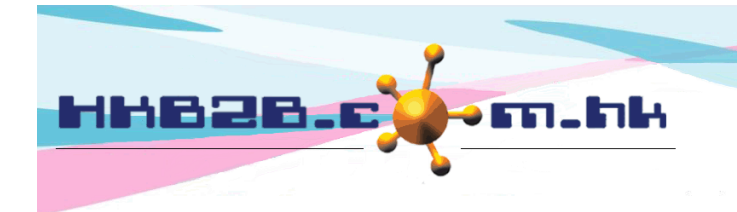

Detail explanation of birthday member analysis

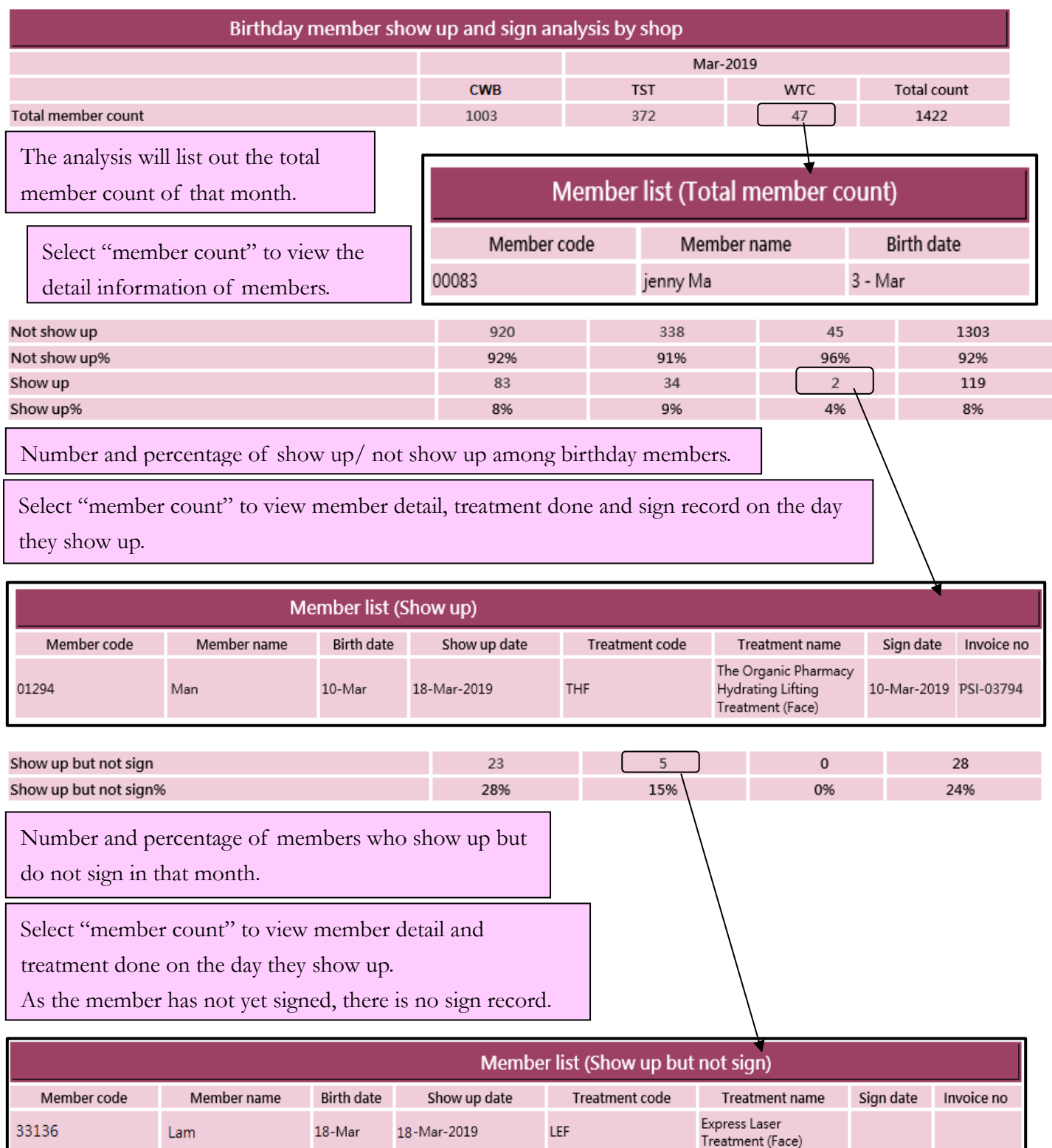

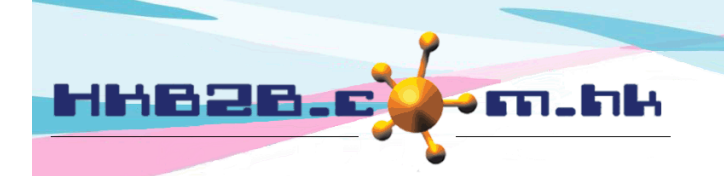

HKB2B Limited

香港灣仔軒尼斯道 48-62 號上海實業大廈 11 樓 1102 室 Room 1102, Shanghai Industrial Investment Building, 48-62 Hennessy Road, Wan Chai, Hong Kong

Tel: (852) 2520 5128 Fax: (852) 2520 6636

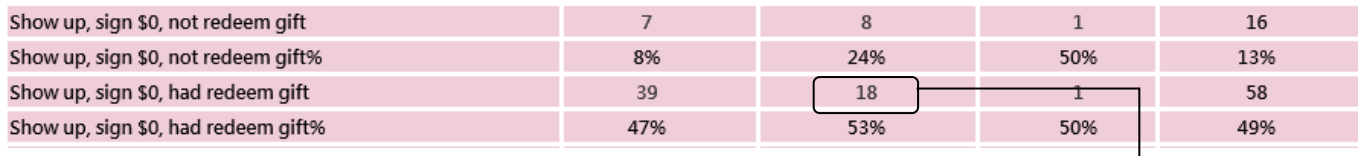

Birthday members who show up and sign in that month, but with sign amount of

\$0 or with invalid payment method, cannot be paid member.

Number and percentage of members who have redeemed gift or not are shown.

Select "member count" to view member detail, treatment done on the day they show up, sign record and gift redeemed.

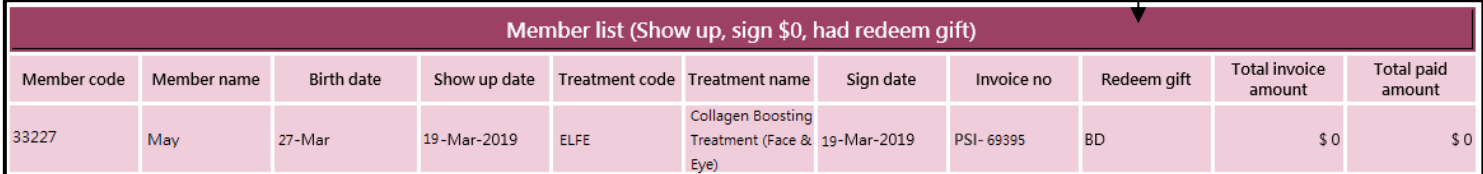

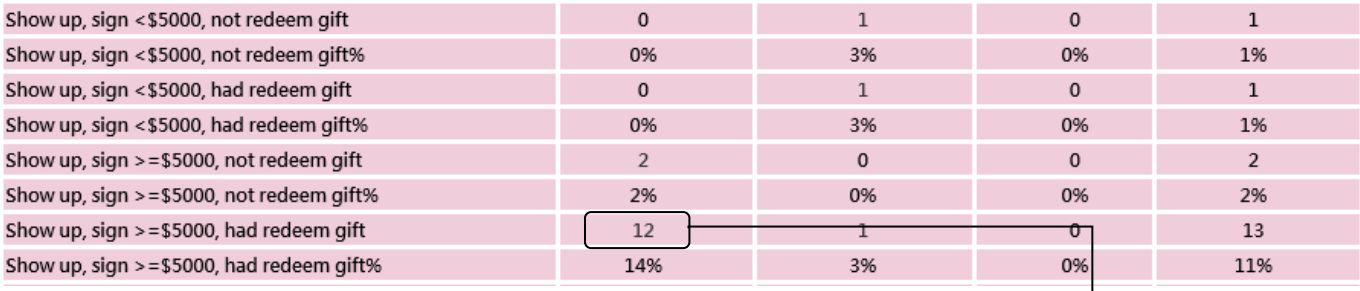

Birthday members who show up and sign in that month, and with sign amount

smaller/greater or equal to qualified amount are shown.

Number and percentage of members who have redeemed gift or not are shown.

Select "member count" to view member detail, treatment done on the day they show up, sign record and gift redeemed.

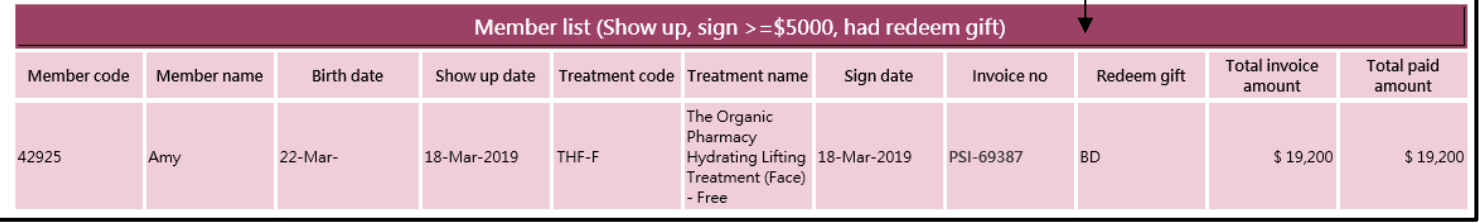

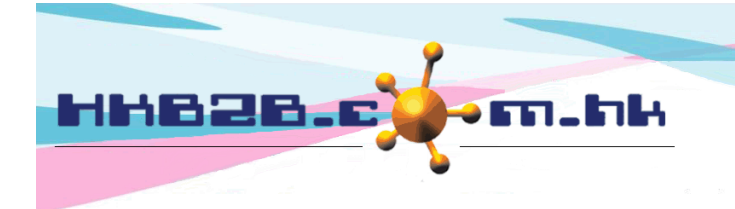

÷,

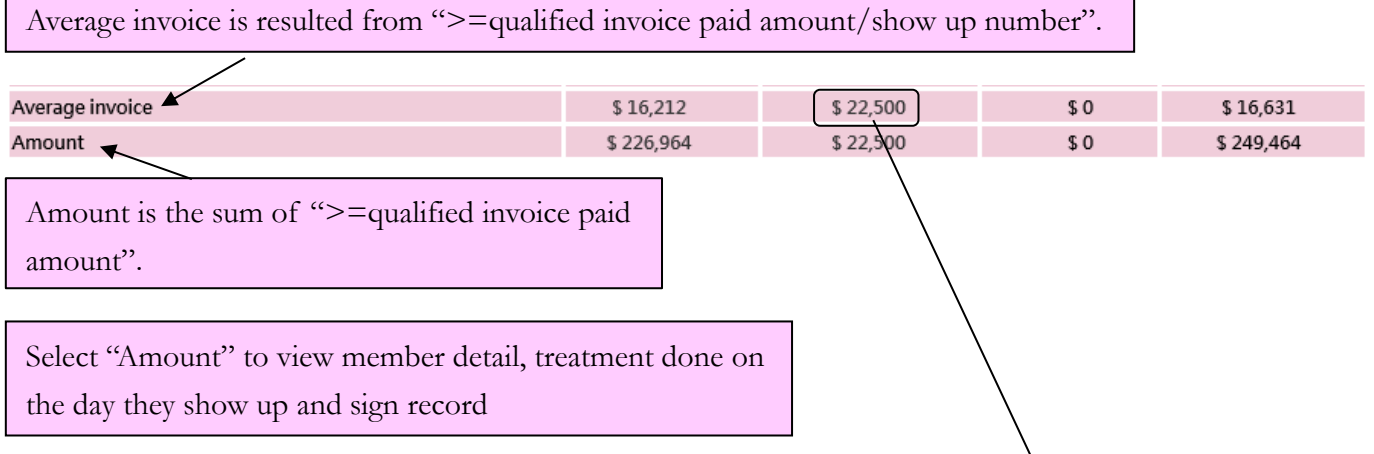

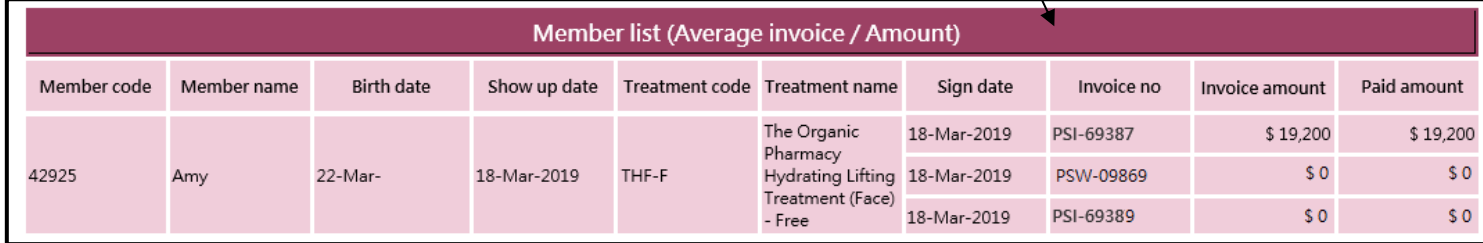

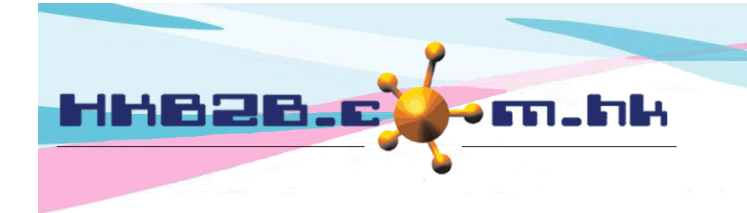

 Birthday member analysis by spending Member > Birthday member SSA > Spend

> Select birthday month and shop, press <Refresh> to view analysis.

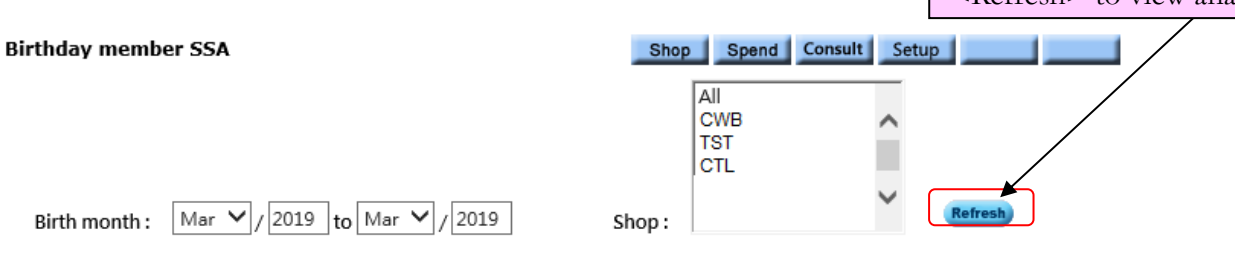

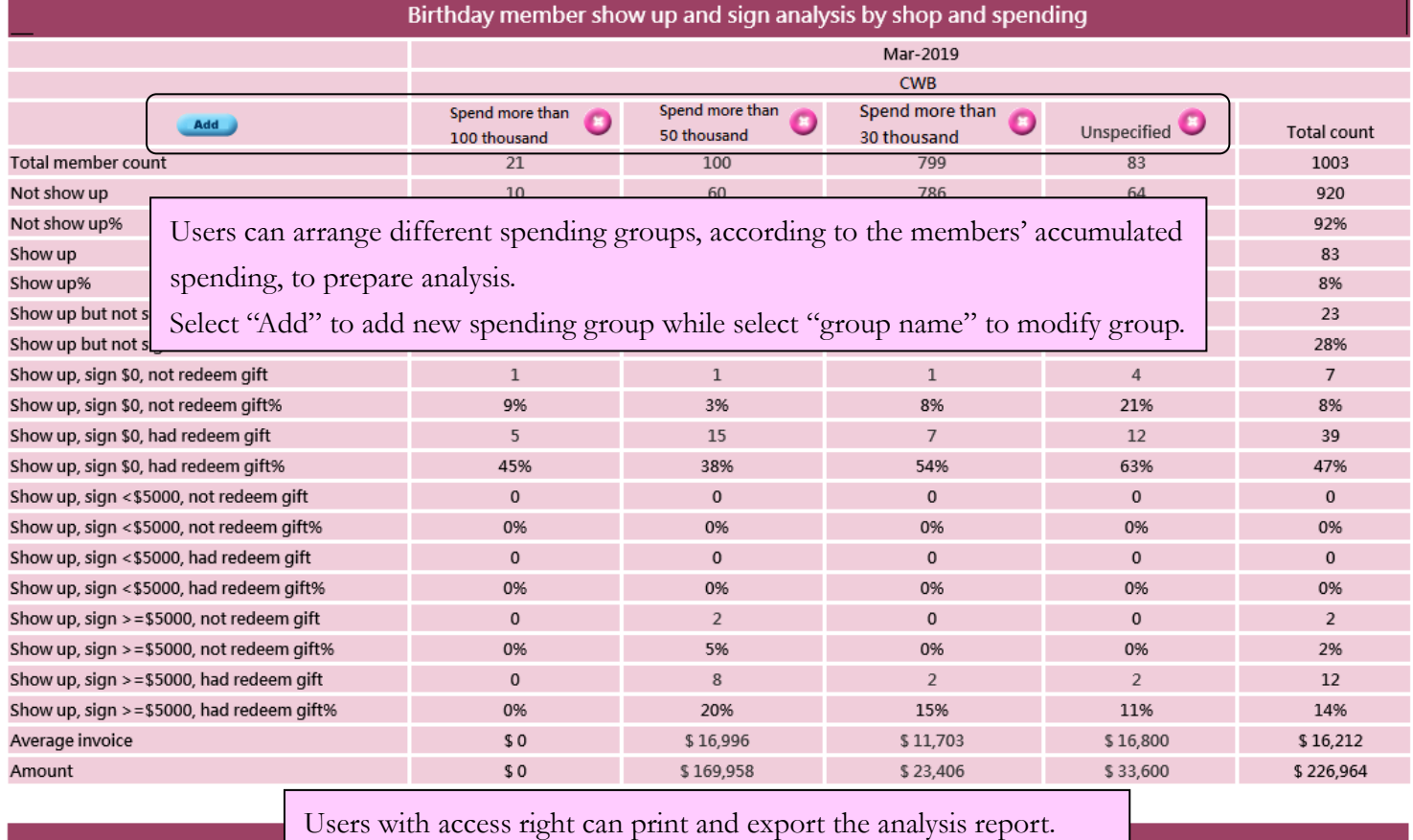

Print Excel

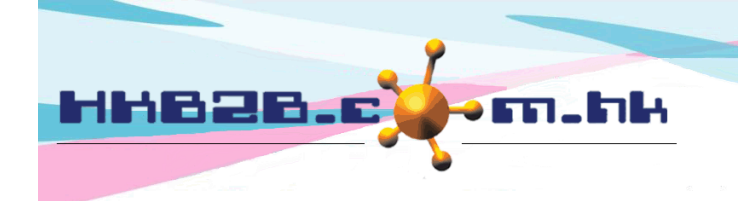

 Birthday member analysis by consultant and spending Member > Birthday member SSA > Consult

> Select birthday month, shop and consultant, press <Refresh> to view

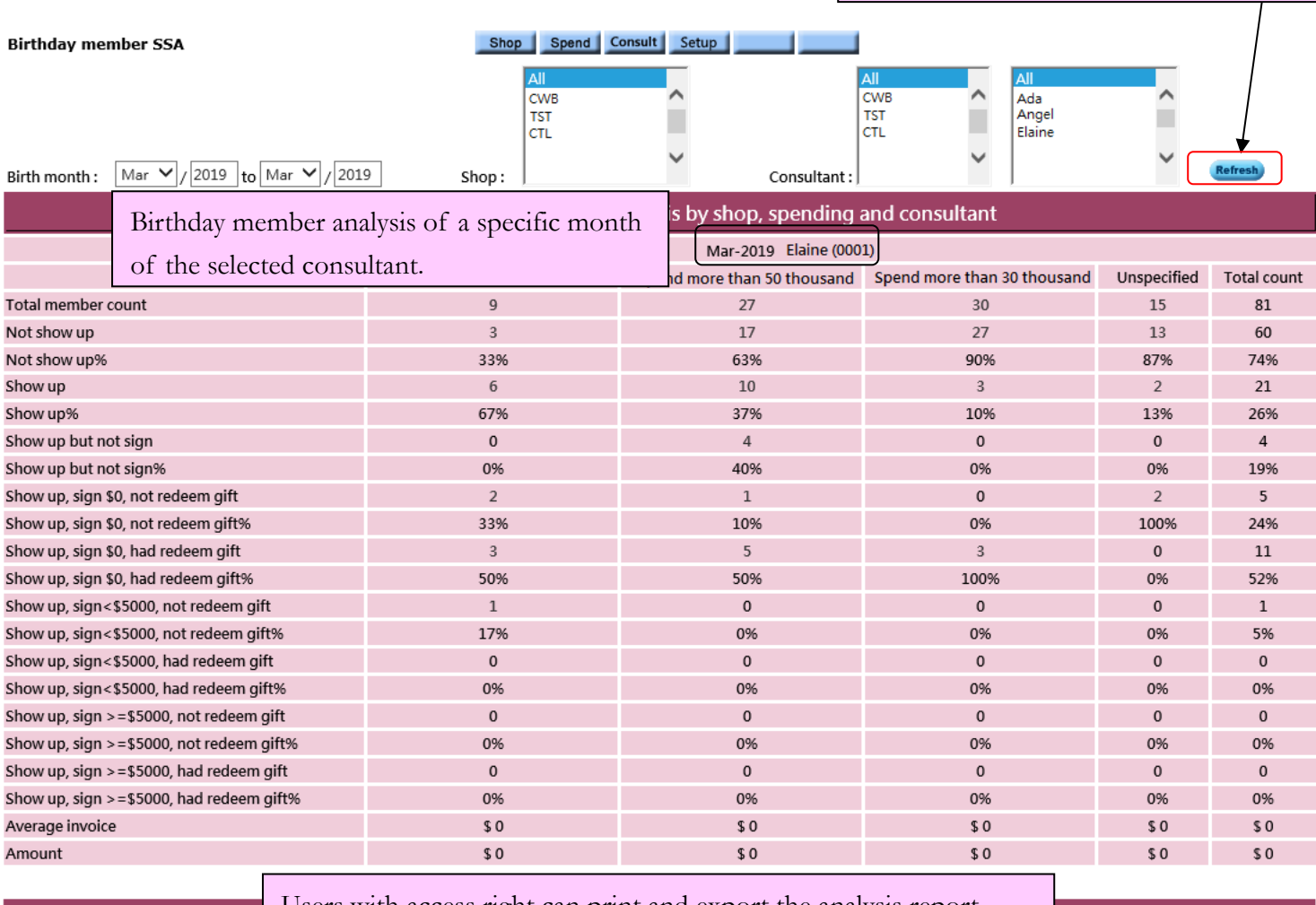

Print Excel

Users with access right can print and export the analysis report.

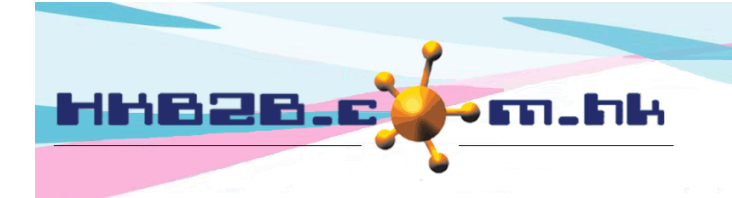

HKB2B Limited 香港灣仔軒尼斯道 48-62 號上海實業大廈 11 樓 1102 室 Room 1102, Shanghai Industrial Investment Building, 48-62 Hennessy Road, Wan Chai, Hong Kong Tel: (852) 2520 5128 Fax: (852) 2520 6636 Email: cs@hkb2b.com.hk Website: http://hkb2b.com.hk

## Setup item for birthday member spending and sign analysis Member > Birthday member SSA > Setup

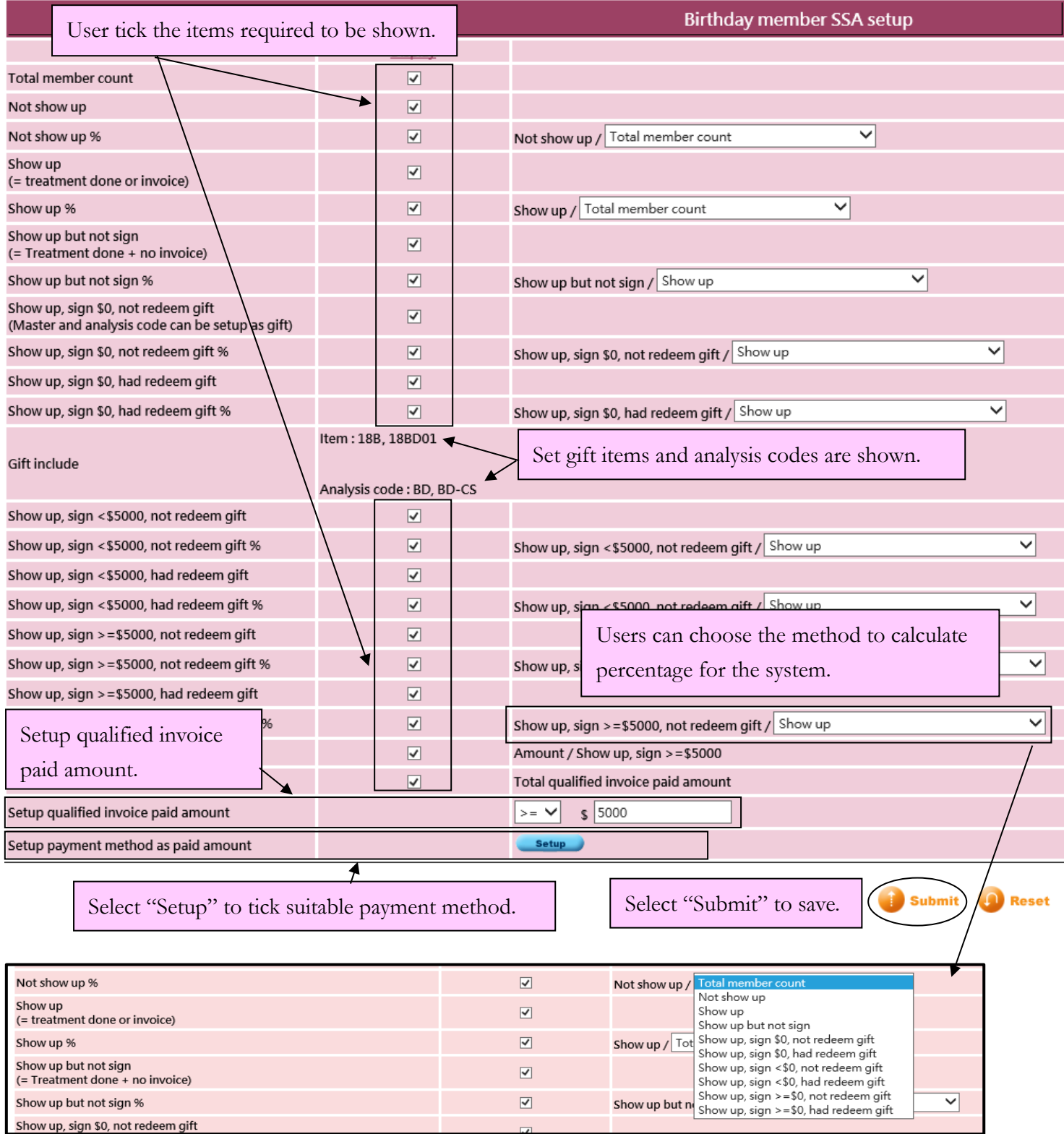

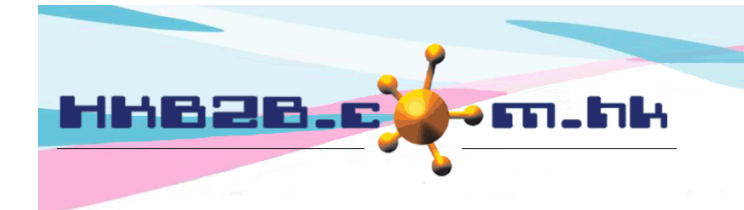

Setup item as gift

Master > Select item nature > Select item > Edit

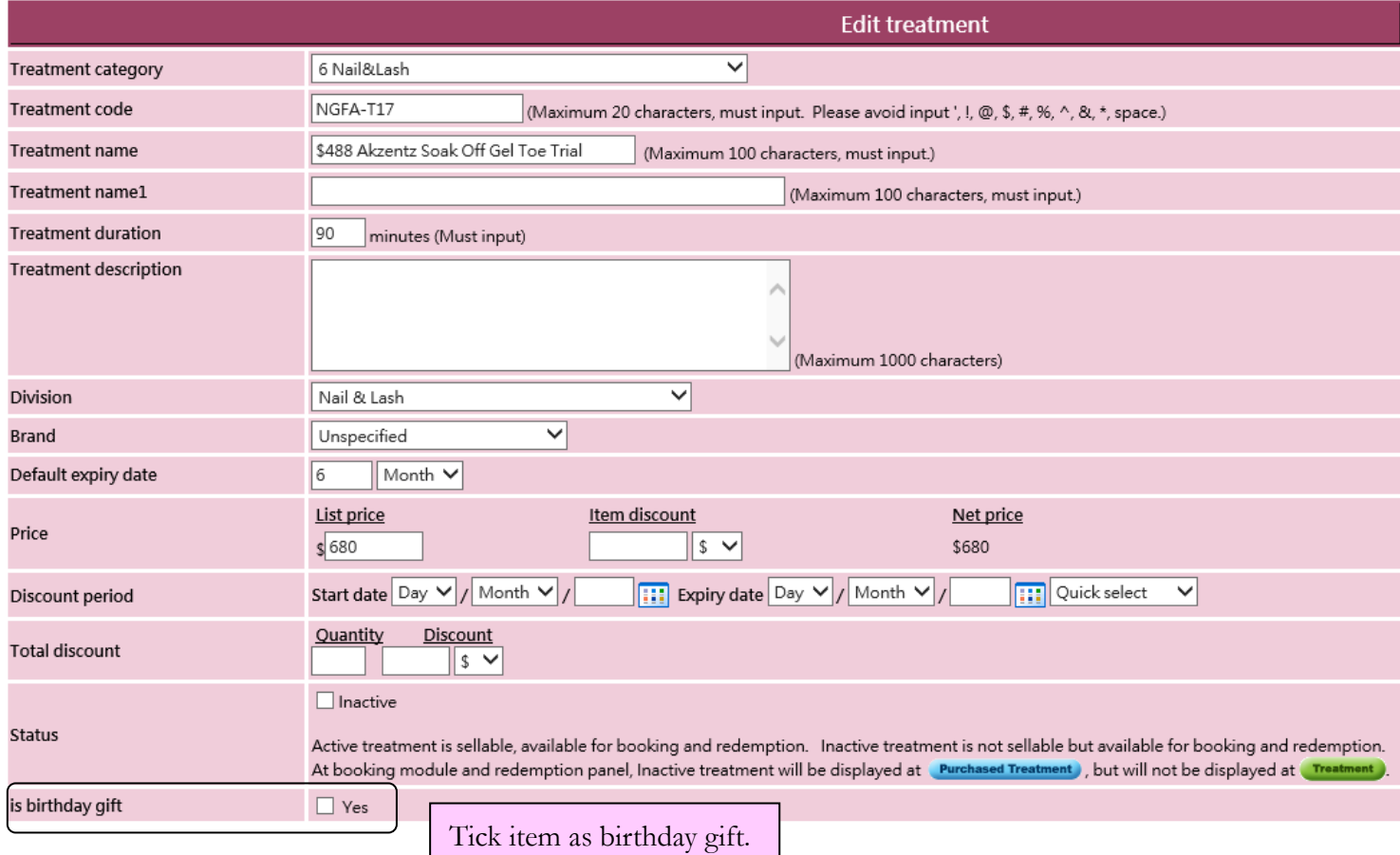

Setup analysis code as gift

Master > General Settings > Analysis

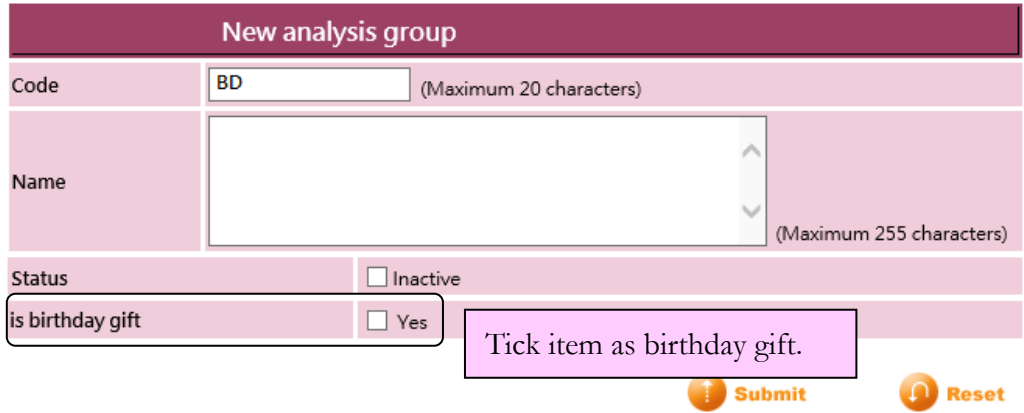